# P2P Service on ZAVIOR Mobile APP

**Quick Guide** 

# **QR** Code

| ZAVIOR Mobile APP                       | Camera QR Code |
|-----------------------------------------|----------------|
| □ A A A A A A A A A A A A A A A A A A A |                |

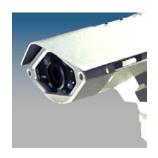

# 1. Download ZAVIOR

Use your mobile phone to scan the QR code on the cover page or search for ZAVIOR on your App store or Google Play.

# 2. Create an account or sign in with an existing account.

With an account will be able to sign in and access your devices from other mobile phone.

You may choose Local Login to sign in without an account, but your settings will not be saved on the cloud server.

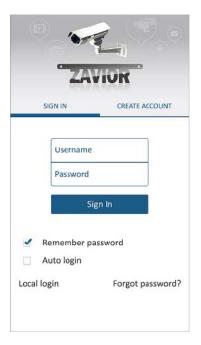

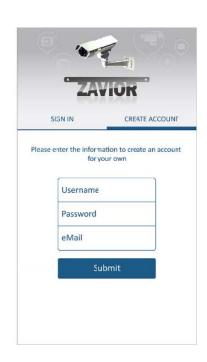

## 3. Scan QR Code to add camera

QR Code is available on the cover page and on the camera's web interface.

Camera Web Interface → Main Menu → System → Network Advanced → P2P

Note: Camera must be connected to WAN to enable P2P function (QR code).

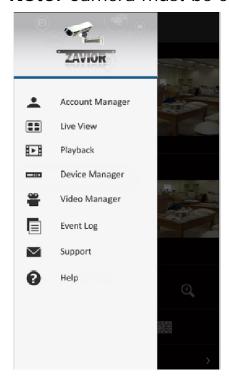

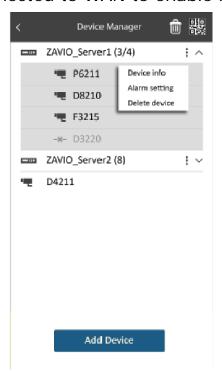

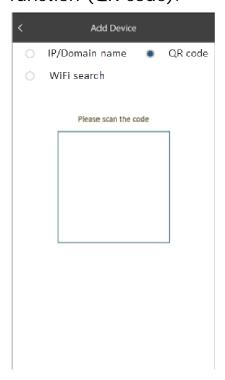

# 4. Camera Live View

ZAVIOR supports up to 64ch Live View with adjustable display layout.

Other features includes shortcut to Playback page, manual record and snapshot, two way audio, optical and digital PTZ control.

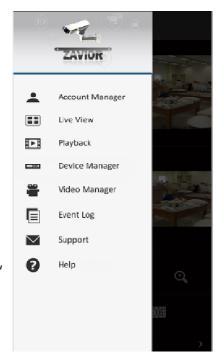

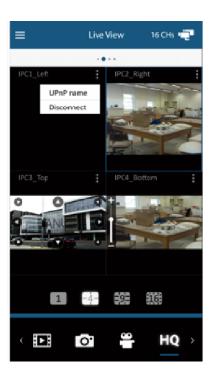

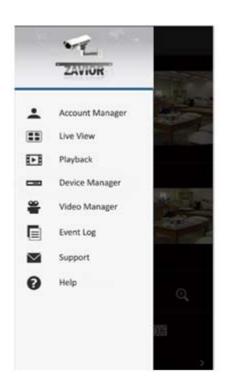

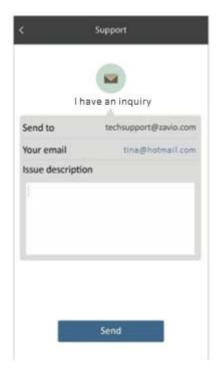

# 5. Tech Support

Use the embedded tech support page to contact our support team directly.

# **ZAVIOR Instructional Video**

Scan the QR code to watch ZAVIOR instructional video.

Subscribe to ZAVIO youtube channel for video updates.

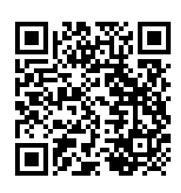

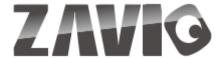

#### About ZAVIO

Founded in 2006, ZAVIO has been focusing purely on IP surveillance from day one. Today we use this experience and our continuous pursuit for improvement to provide value to our customers in many critical ways, e.g. better image quality under challenging lighting conditions, substantially lower bandwidth and storage requirements, sophisticated installation tool for easier installation and maintenance, etc.

These differences are not seen on a spec sheet or at first glance, but definitely appreciated in the long run. So we encourage you to try and test our cameras. You will experience the difference.

### Service & Support

For sales inquiries, please contact sales@zavio.com For technical questions, please contact techsupport@zavio.com

#### ZAVIO Inc

2E, No.24-2, Gongye E. 4th Rd., East Dist., Hsinchu City 300, Taiwan Tel +886-3-5790275 | Fax +886-3-6686845 | www.zavio.com

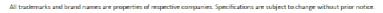

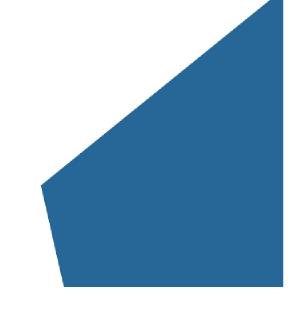